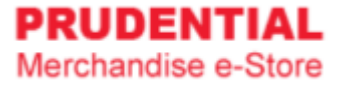

## Bomber Jacket How to Pre-Order (Agent)

by Olympia Diary (M) Sdn Bhd

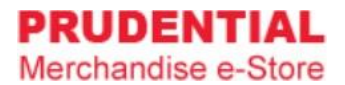

Step 1. Refer to system [User Guide for Agent](https://odm-emerchandise.com/prudential/upload/cms/Prudential%20Merchandise%20e-Store%20User%20Guide%20(Agent)_1572938869.pdf) for registration.

Step 2. After you have registered and login to home page, click on "Seasonal Item (Pre-Order)".

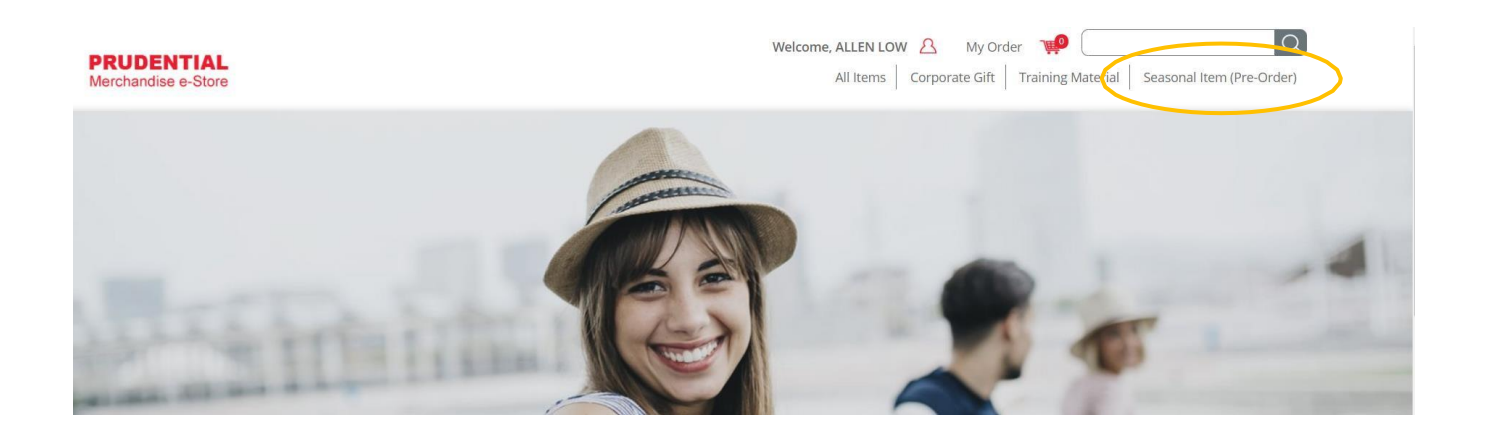

**Note :** User is unable to combine the order for item(s) from Corporate Gift/Executive Gift/Training Material category together with "Seasonal Item (Pre-Order)" category because the item(s) from "Seasonal Item (Pre-Order)" category carry different delivery date.

Step 3. Select your size and key in the quantity and click "ADD TO CART".

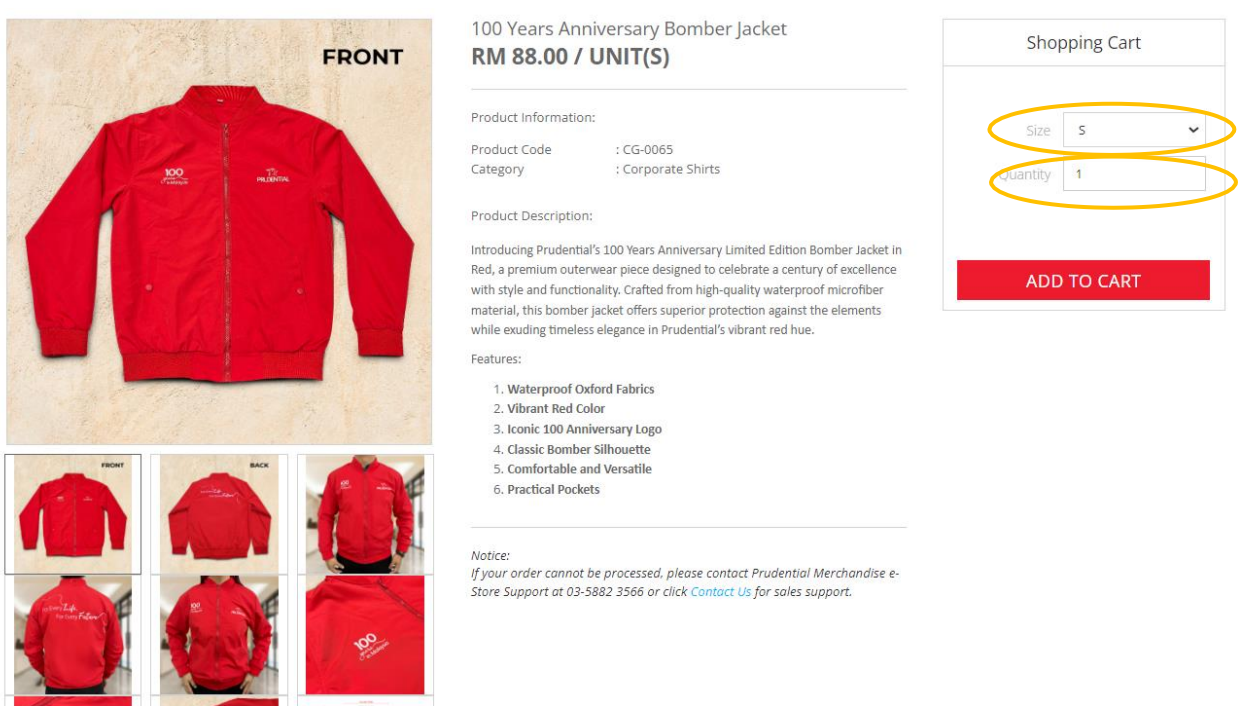

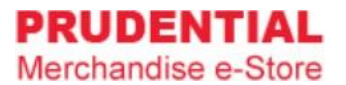

Step 4. A pop-up window will show the list of item that you ordered. Click "VIEW MY CART" to continue.

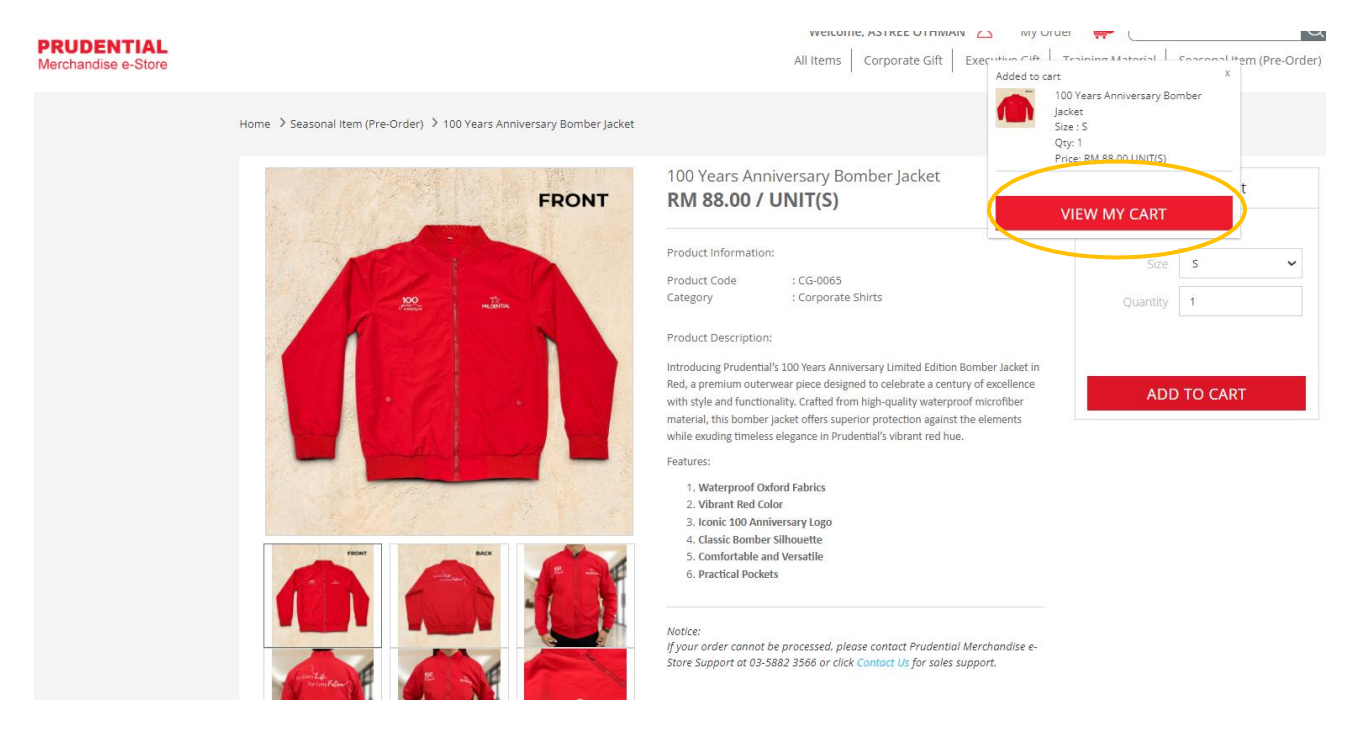

Step 5. Confirm your order size & quantity and click "CHECKOUT".

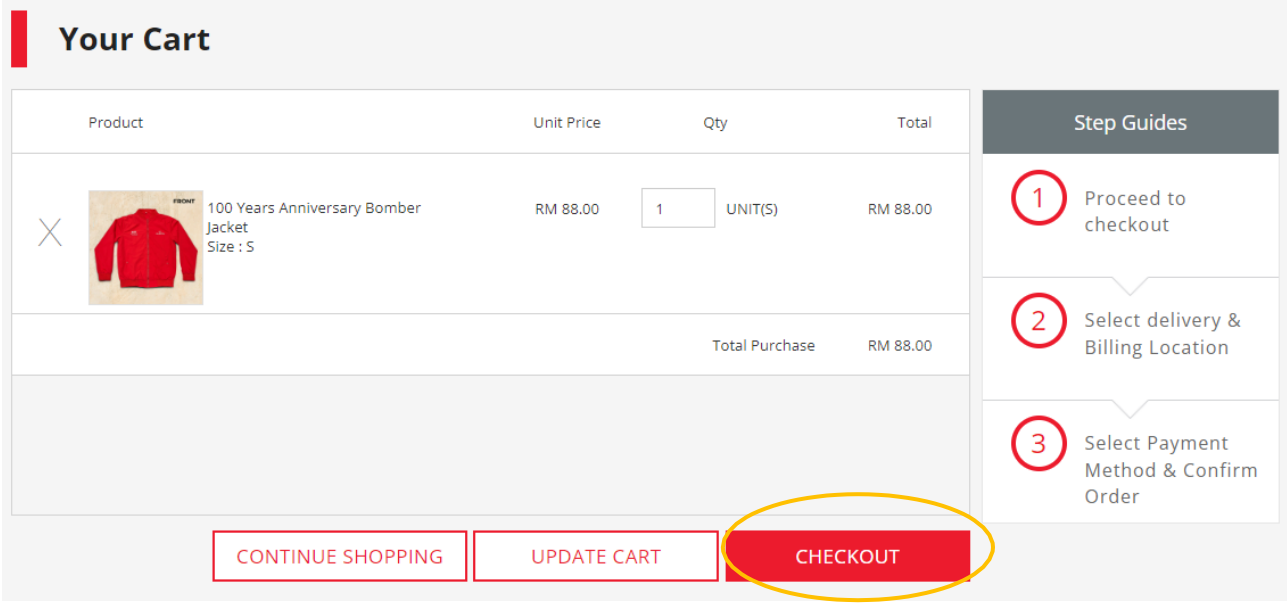

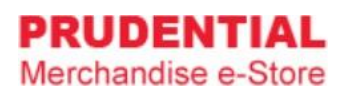

Step 6. You have an option to send the Bomber Jacket to an alternate address.

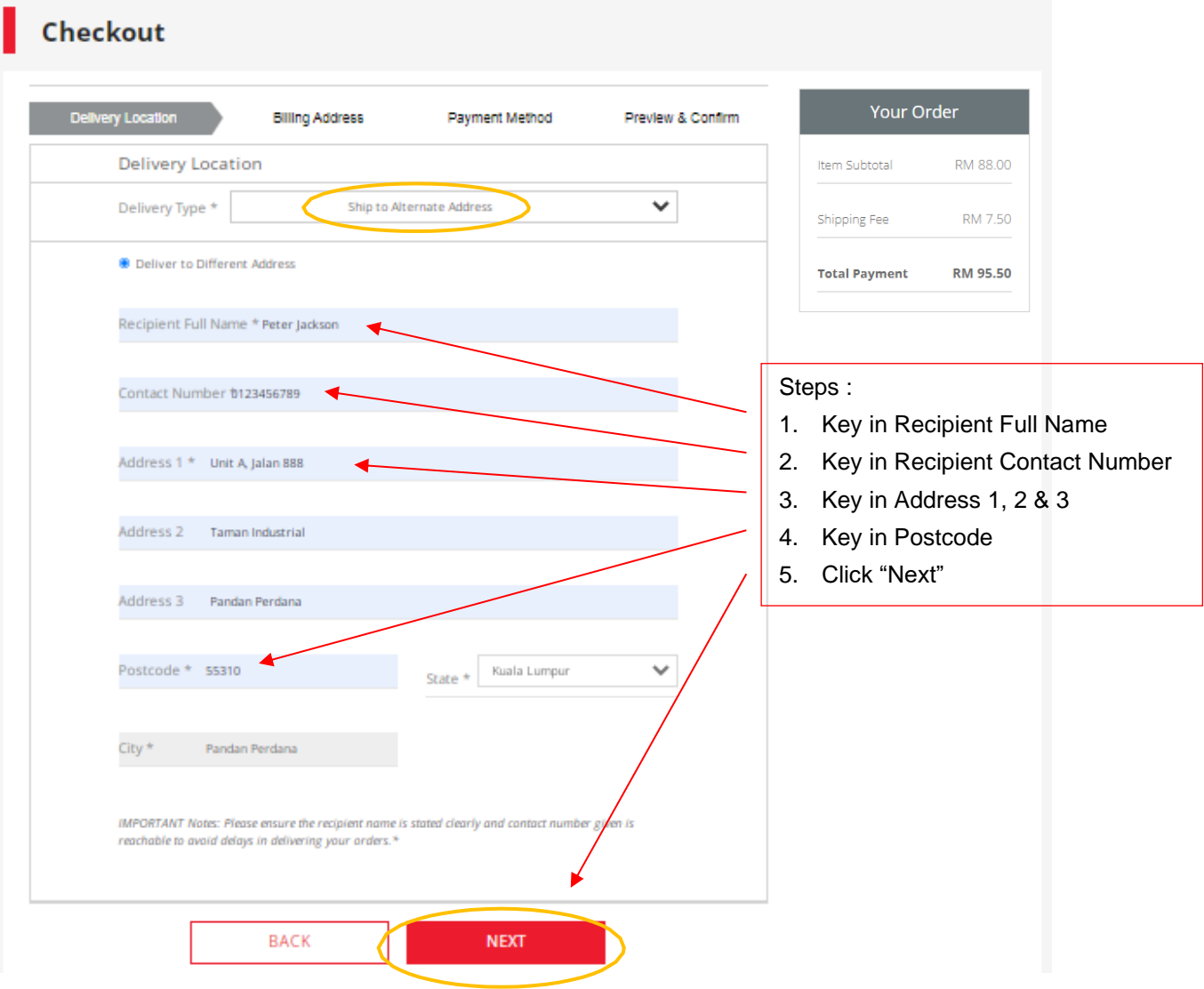

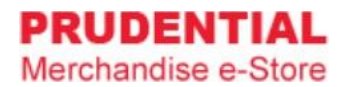

Step 7. Select the billing address.

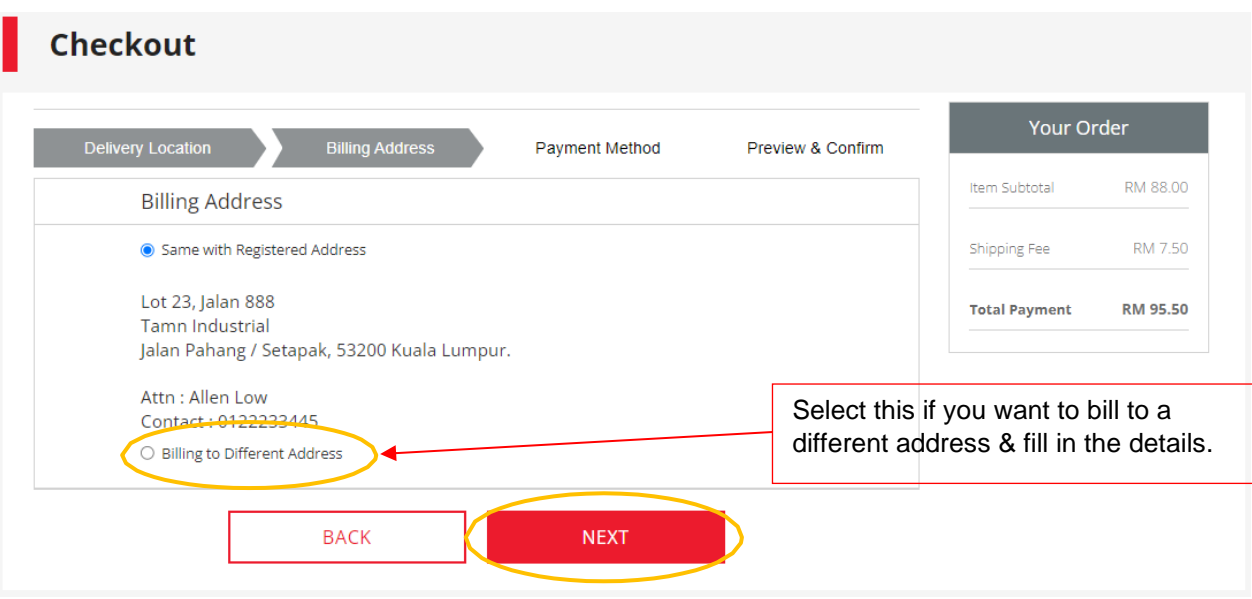

Step 8. Choose your payment option. Check the "Tick Box" to agree with the delivery attempt limit, Privacy, Delivery & Return Policy and click "CONFIRM ORDER".

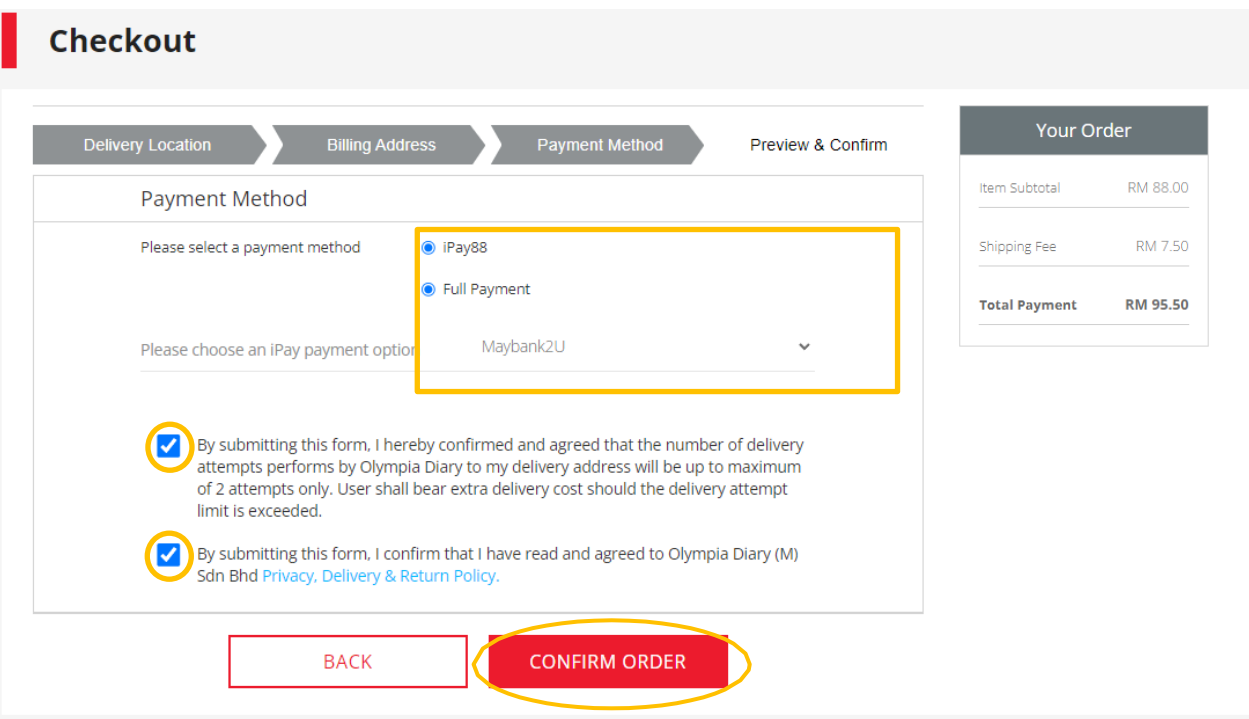

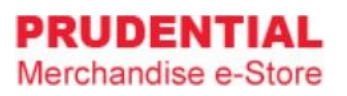

Step 9. Click "PLACE ORDER" to submit your order and follow the step by step to complete your payment process.

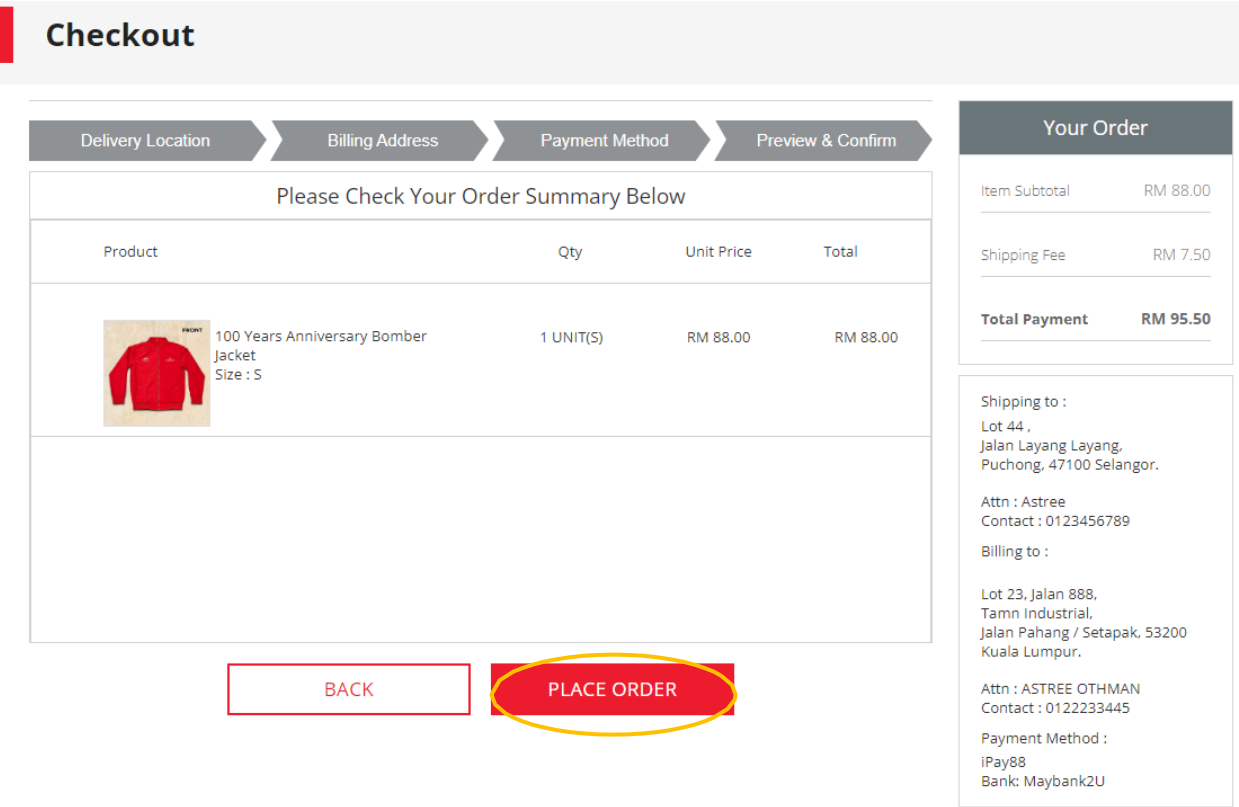